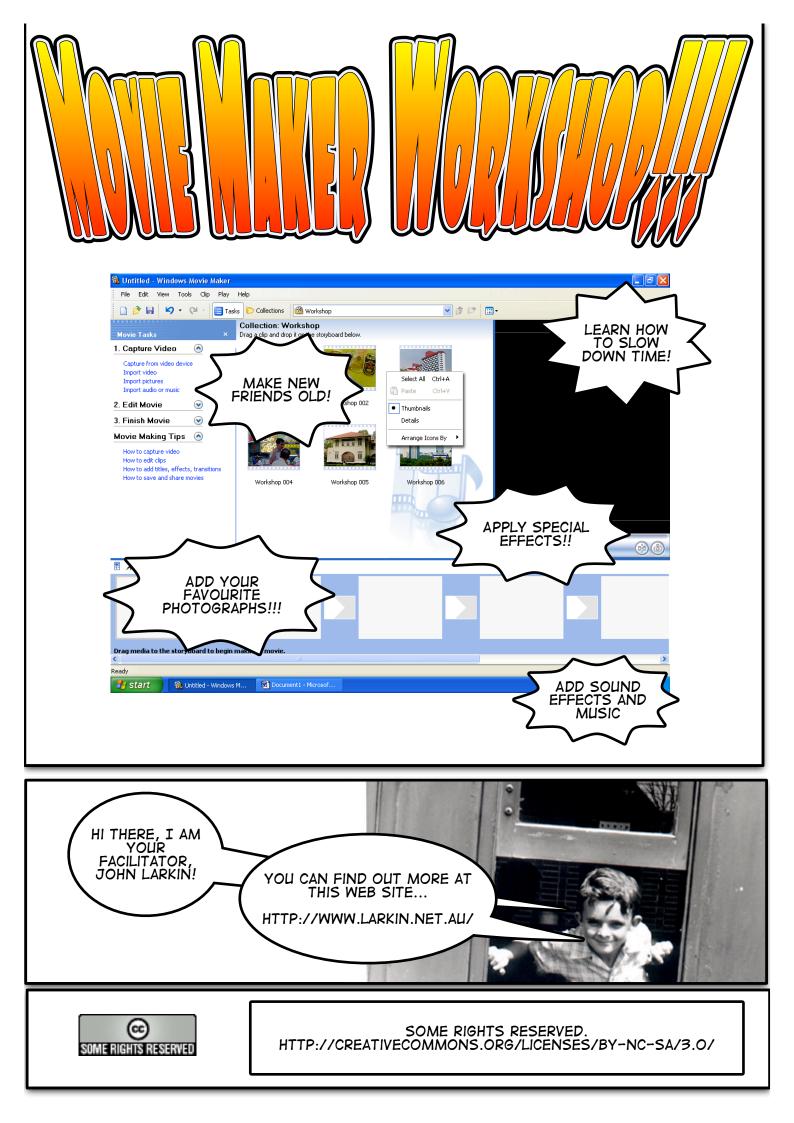

| YOUR CAMERA<br>HERE               |                                                                                                 |
|-----------------------------------|-------------------------------------------------------------------------------------------------|
|                                   | Video Capture Wizard: Sony Digital Imaging Video 2 Xideo Capture Device                         |
|                                   | Select the video capture device you want to capture from and configure the device if necessary. |
| WEB CAM IS<br>ALSO<br>CONNECTED   | < Back Next > Cancel                                                                            |
|                                   | CLICK NEXT                                                                                      |
| Video Capture Wi                  | TYPE IN A<br>SUITABLE<br>NAME FOR<br>YOUR PROJECT                                               |
| Captured Video<br>Enter informati | File on for your captured video file.                                                           |
| 1. Enter a file name<br>Workshop  | for your captured video.                                                                        |
| 2. Choose a place to              | Browse                                                                                          |
| WHERE TO<br>SAVE?                 | < Back Next > Cancel CLICK NEXT                                                                 |

| Video Setting<br>Select the setting you want to use to cap<br>determines the quality and size of the cap                                             | ature your video. The capture setting you select                                                                                                    |
|----------------------------------------------------------------------------------------------------|----------------------------------------------------------------------------------------------------|
| Best quality for playback on my<br>Use if you plan to store and edit video on                                                                        |                                                                                                    |
| <ul> <li>Digital device format (DV-AVI)</li> </ul>                                                                                                   | CHOOSE THIS                                                                                                    |
| Use if you plan to record your final movie                                                                                                    | back to tape. SELECTION<br>FOR TODAY'S                                                                                                    |
| O Other settings Video for Pocket F                                                                                                    |                                                                                                    |
| Setting details<br>File type: Windows Media Video<br>(WMV)<br>Bit rate: Variable bit rate<br>Display size: 320 × 240 pixels<br>Frames per second: 30 | Video file size<br>The captured video file size will vary based on<br>the content of the captured video.<br>Disk space available on drive C: 9.85 GB |
| TRY THESE<br>ANOTHER TIME<br>TO EXPLORE<br>THE RESULTS                                                                                               | < Back Next > Cancel                                                                                                    |

| Video Capture Wizard:                                                                                                    | Video 2                                                                                             |                                                                       |
|----------------------------------------------------------------------------------------------------|----------------------------------------------------------------------------------------------------|-----------------------------------------------------------------------|
| Video Setting<br>Select the setting you<br>determines the quality                                                                   |                                                                                                    | re setting you select                                                 |
| O Best quality for pl<br>Use if you plan to store                                                                                   | -                                                                                                   | ended)                                                                |
| O Digital device form                                                                                                    |                                                                                                    |                                                                       |
| Use if you plan to recor                                                                                                    | аре,                                                                                                |                                                                       |
| Other settings                                                                                                    | Kbps)                                                                                               | ~                                                                     |
| Setting details<br>File type: Windows Media<br>(WMV)<br>Bit rate: 218.2 Kbps<br>Display size: 208 × 160 pi<br>Frames per second: 20 | Kbps)<br>Kbps)<br>screen 218 Kbps)<br>2.1 Mbps)<br>1.5 Mbps)<br>Kbps)<br>Kbps)<br>Kbps)<br>38 Kbps) | re about <u>video setting</u><br>d with this setting<br>re C: 9.85 GB |

| CLICK ON THE<br>START<br>CAPTURE<br>BUTTON                                                                      | Video Capture Wizard: Sony Digital Imaging Video 2 Capture Video Click the Start Capture button to begin capturing your video. You can capture one or more video clips.                                                                                                    |
|----------------------------------------------------------------------------------------------------|----------------------------------------------------------------------------------------------------|
| REMEMBER<br>TO CLICK ON<br>THIS RADIO<br>BUTTON SO<br>THAT YOUR<br>CLIPS ARE<br>CREATED<br>FOLLOWING<br>CAPTURE | Steps:       Preview::         1.       Start Capture         2.       Stop Capture         3.       To capture another video clip, repeat steps 1 and 2.         Video captured:       0:00:00         Size of video file:       0 KB         Estimated disk space available:       9.85 GB remaining on drive C:         9.85 GB remaining on drive C: |

| VIDEO AT ANY<br>TIME                                                                      | Video Capture Wizard: Sony Digital Imaging Video2         Capture Video         Click the Start Capture button to begin capturing your video. You can capture one or more video clips.                                                                                                    |
|-------------------------------------------------------------------------------------------|----------------------------------------------------------------------------------------------------|
| YOU CAN SEE<br>HOW MUCH<br>OF YOUR<br>VIDEO HAS<br>BEEN<br>CAPTURED BY<br>THE<br>SOFTWARE | Steps:   1.   Start Capture   2.   Stop Capture   3.   3.   1.   Stop Capture   3.   3.   1.   Stop Capture   3.   1.   Stop Capture   3.   1.   Stop Capture   3.   1.   Stop Capture   3.   1.   Stop Capture   3.   Stop Capture   Stop Capture <td< th=""></td<> |
|                                                                                           | < Back Finish Cancel                                                                                                    |

| THE VIDEO<br>CAPTURE WAS              | Video Capture Wizard: Sony Digital Imaging Video2                                                                                          |
|---------------------------------------|----------------------------------------------------------------------------------------------------|
| STOPPED AT<br>45 SECONDS              | Capture Video<br>Click the Start Capture button to begin capturing your video. You can capture one or more<br>video clips.                 |
|                                       | Steps:     Preview:       1.     Start Capture       2.     Stop Capture       3.     To capture another video clip, repeat steps 1 and 2. |
| THE FILE SIZE<br>IS 1.52<br>MEGABYTES | Video captured: 0:00:45<br>Size of video file: 1.52 MB<br>Estimated disk space available:<br>9.85 GB remaining on drive C:                 |
| CLICK FINISH                          | <ul> <li>✓ Create clips when wizard finishes</li> <li>Mute speakers</li> <li>Capture time limit (hh:mm): 2:00 ♀</li> </ul>                 |
| CLICK FINISH                          | Cancel                                                                                                    |

| YOUR CAPTURED VIDEO I<br>NOW BEING EXPORTED T<br>YOUR MOVIEMAKER PRO | S<br>O<br>JECT!             |        |
|----------------------------------------------------------------------|-----------------------------|--------|
|                                                                      | Import                      | ×      |
|                                                                      | Importing files<br>Workshop |        |
|                                                                      | Seconds remaining: 0        | 77%    |
|                                                                      |                             | Cancel |

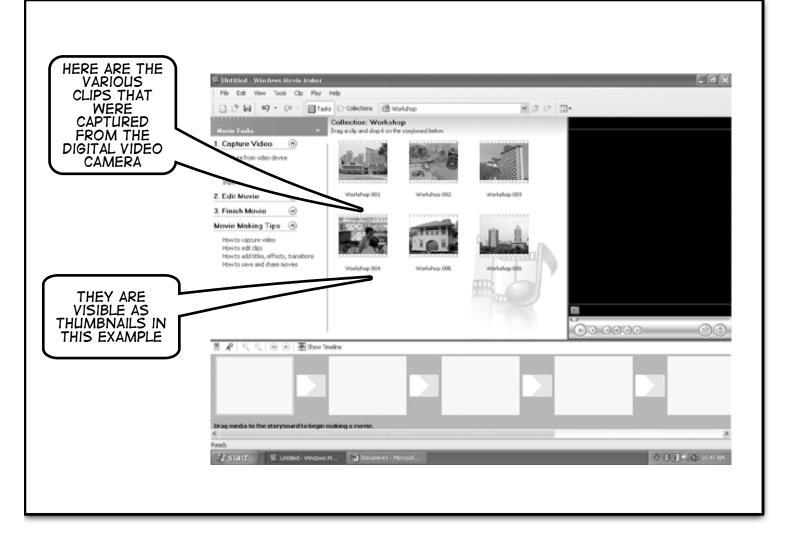

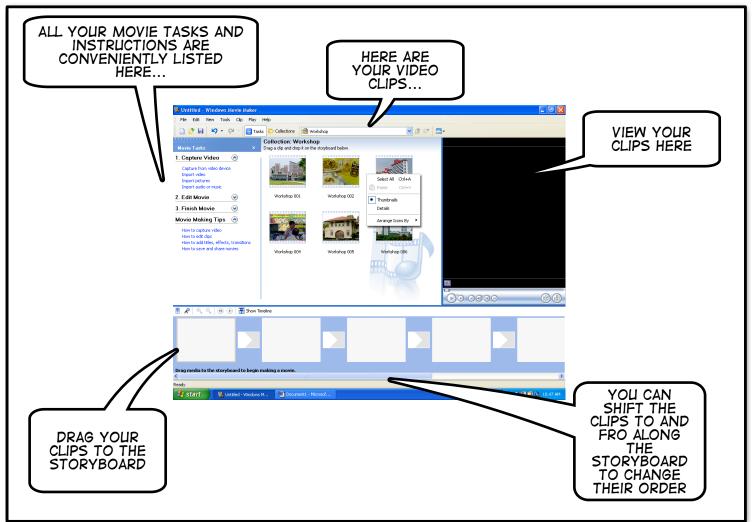

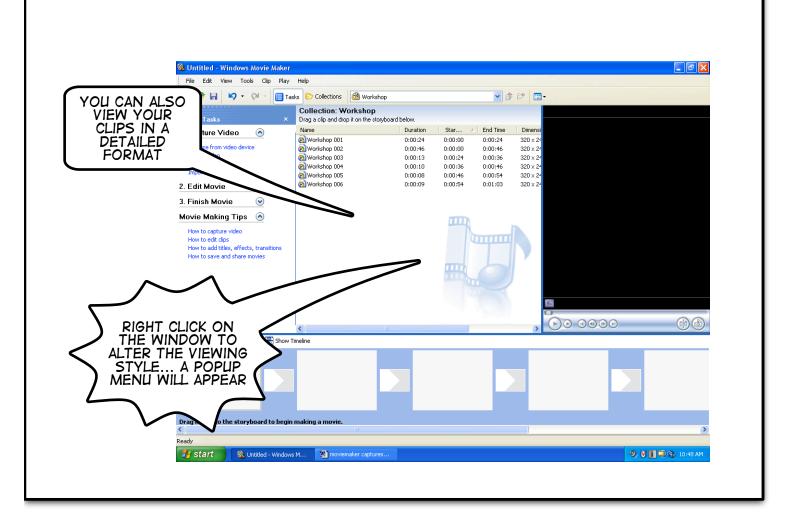

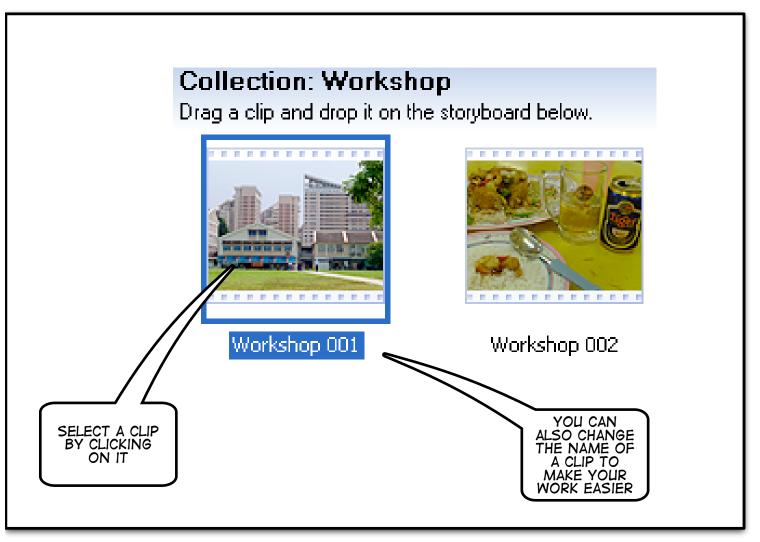

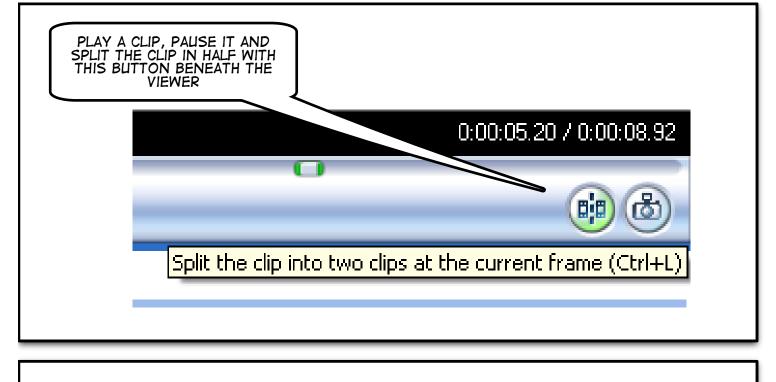

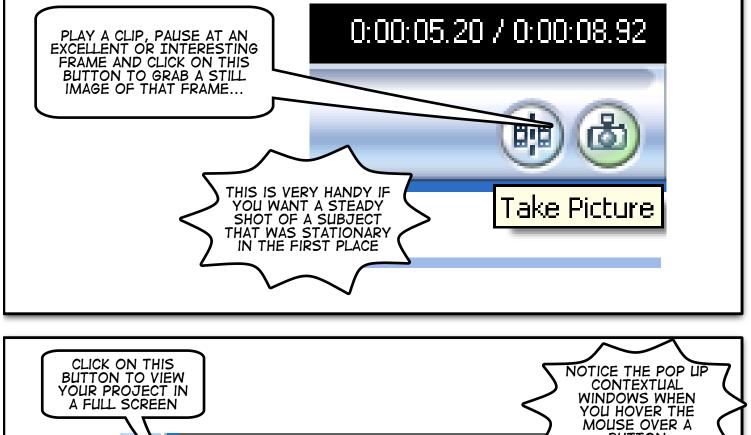

Paused

Full Screen (Alt+Enter)

BUTTON

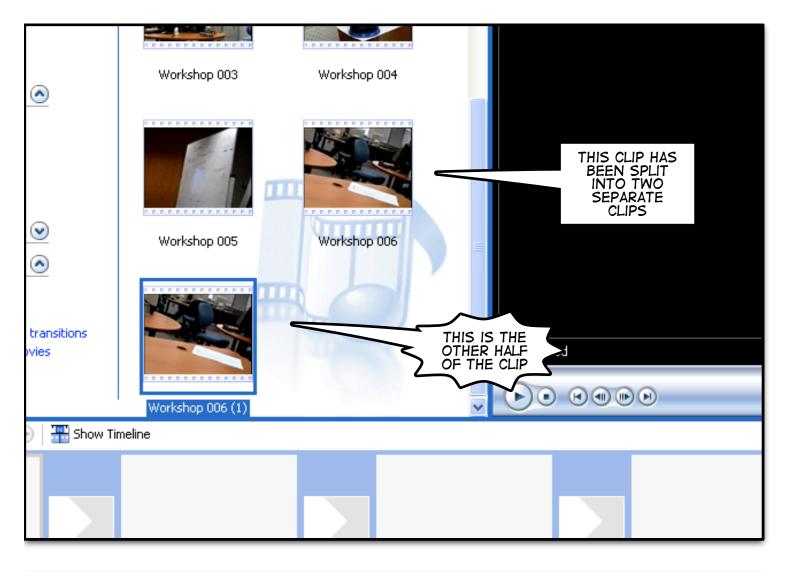

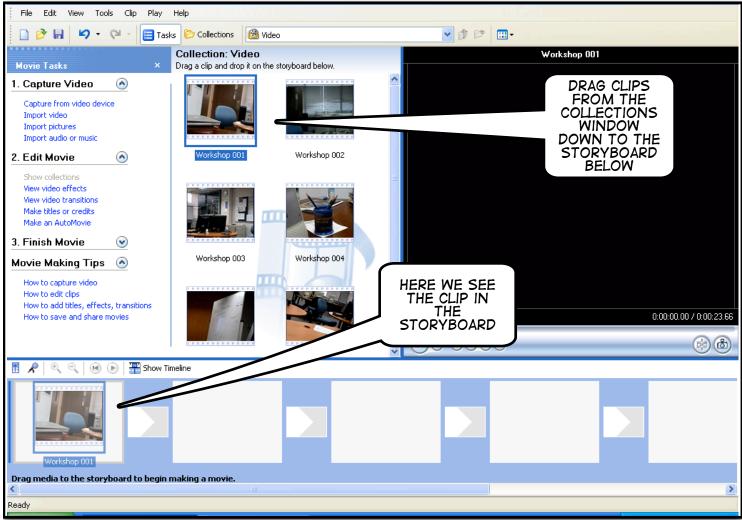

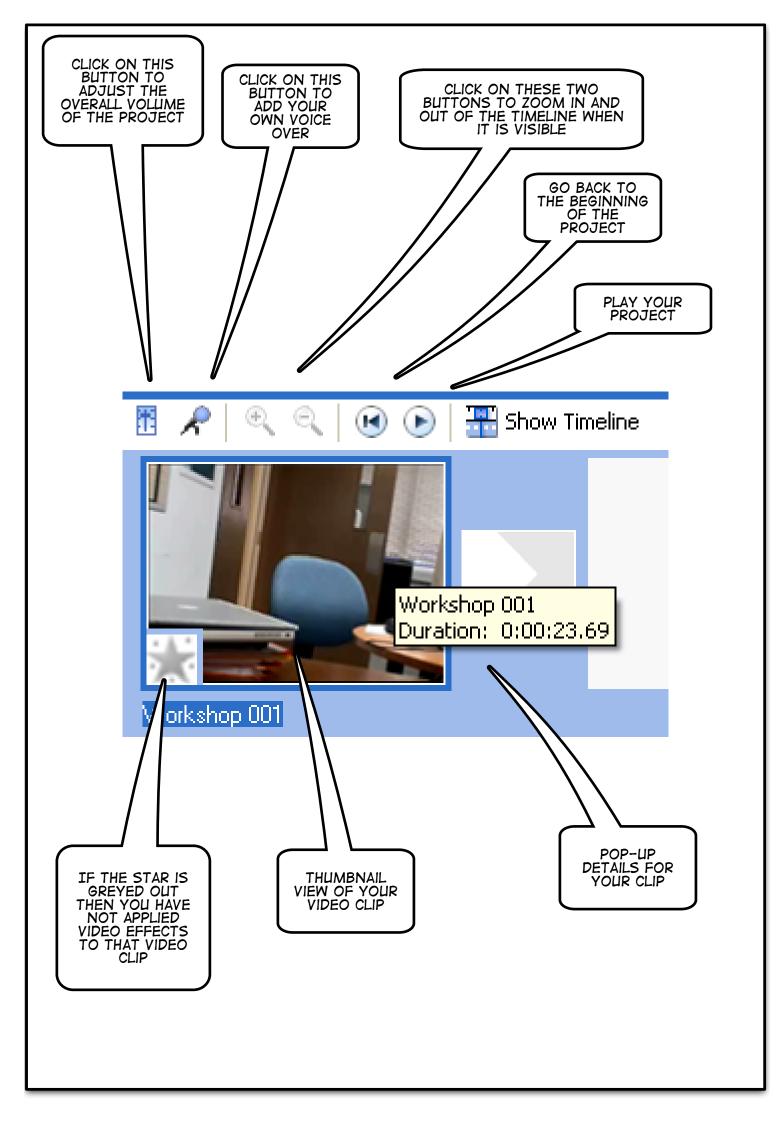

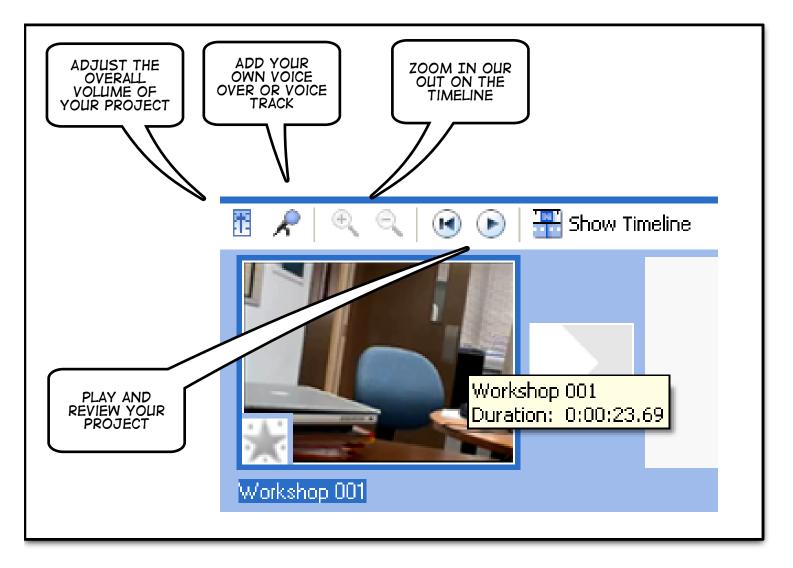

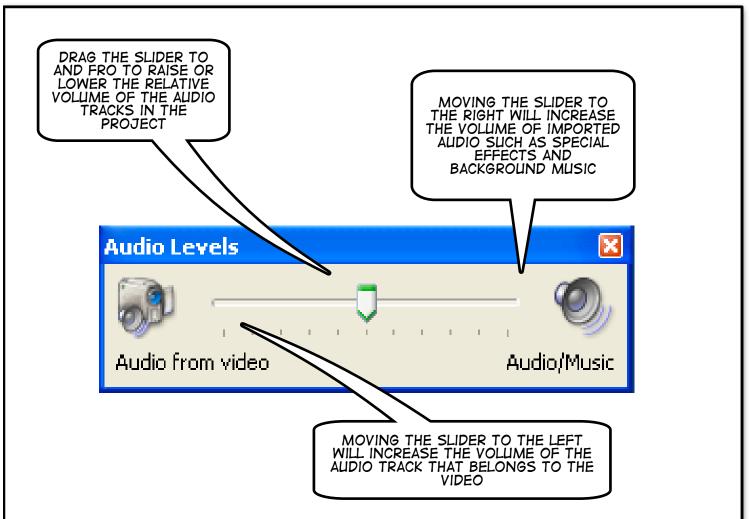

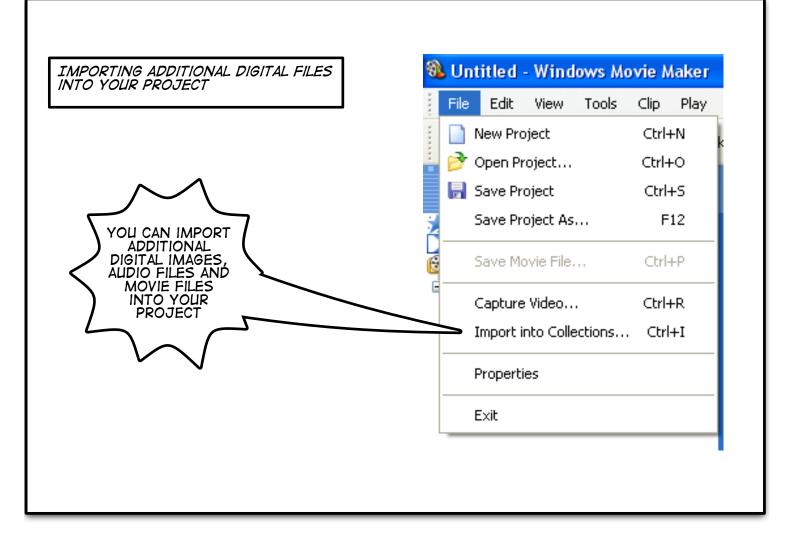

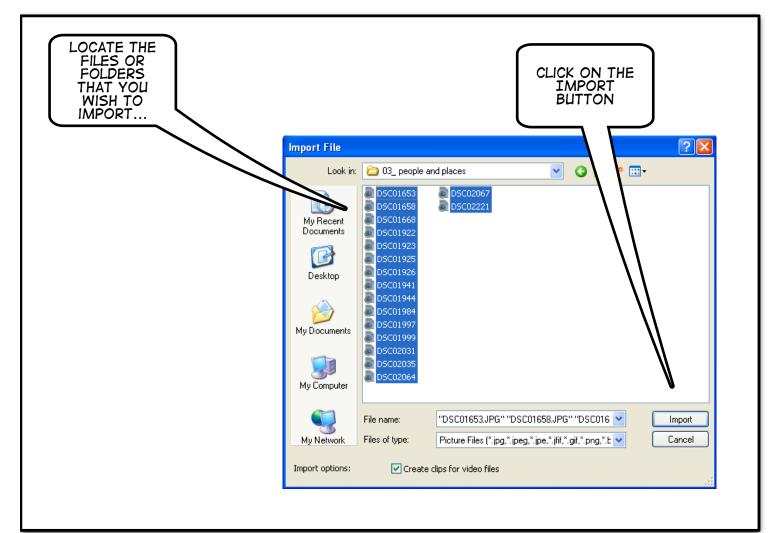

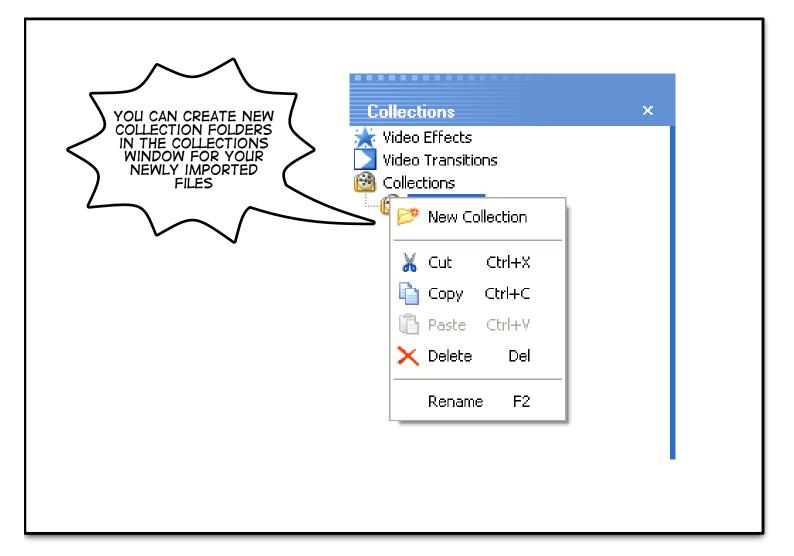

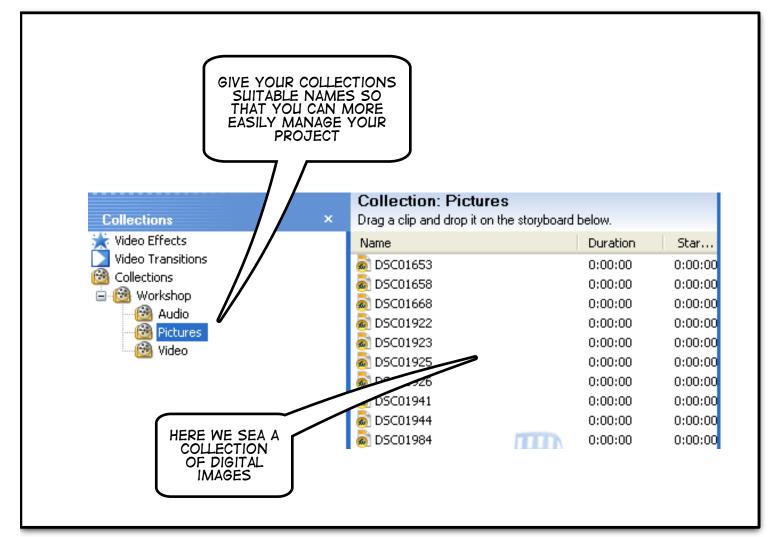

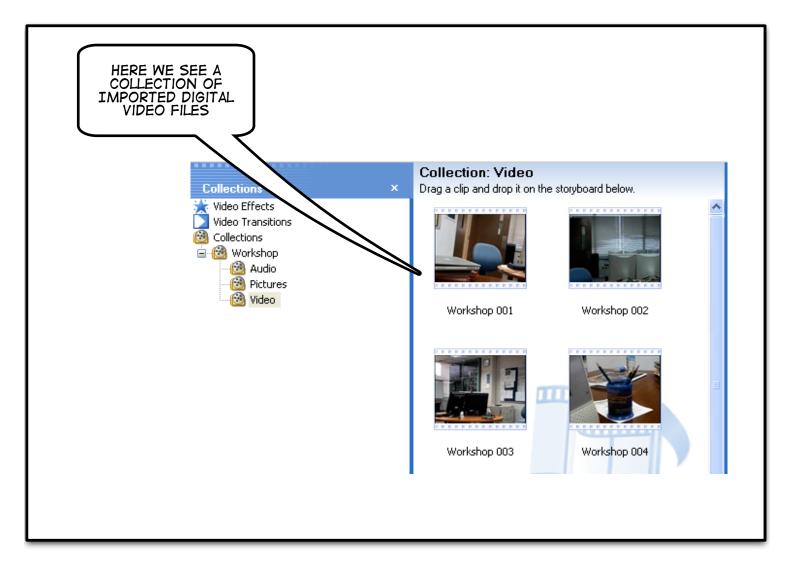

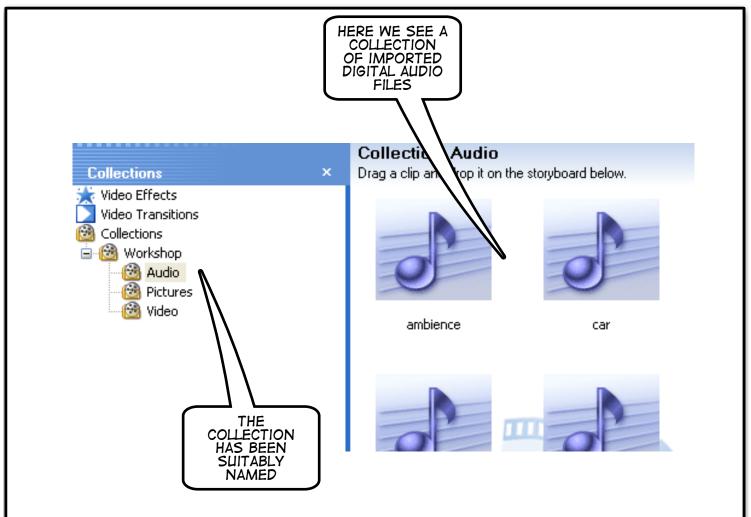

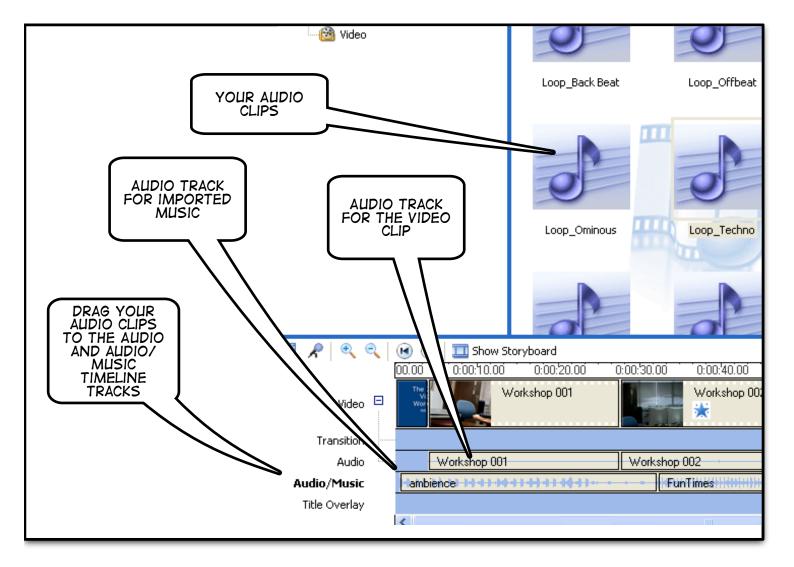

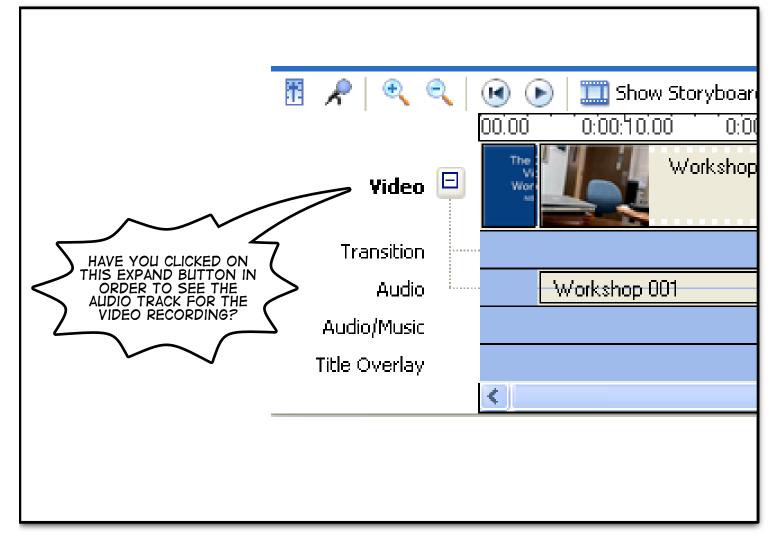

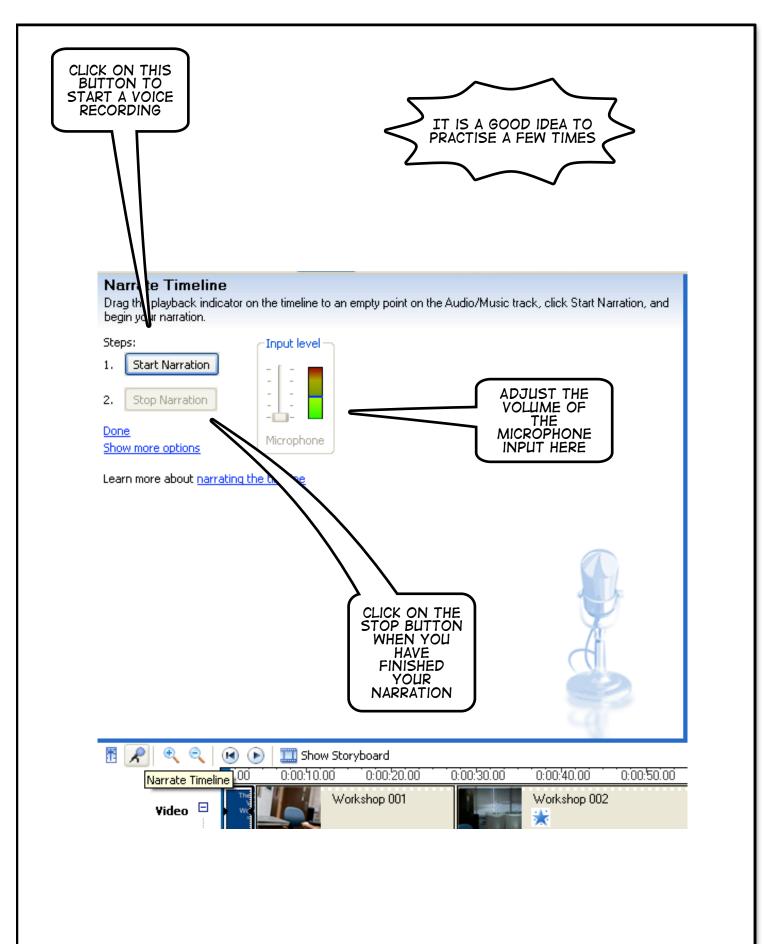

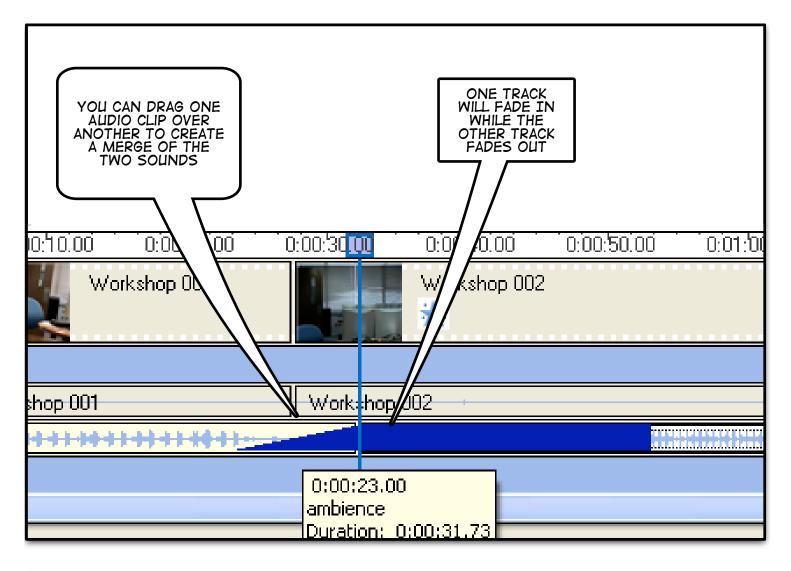

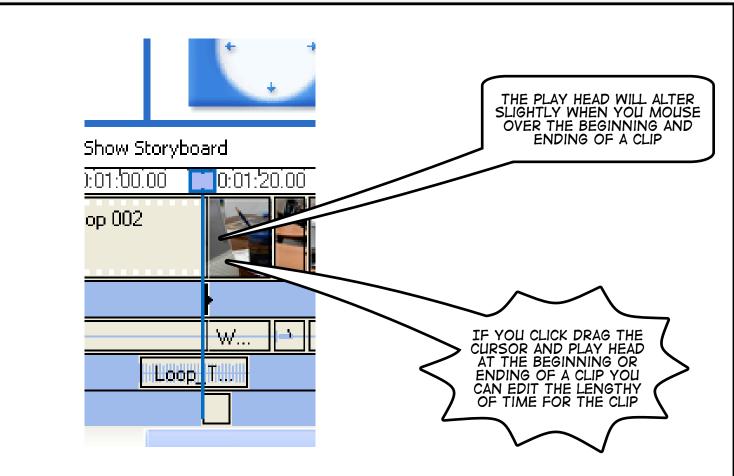

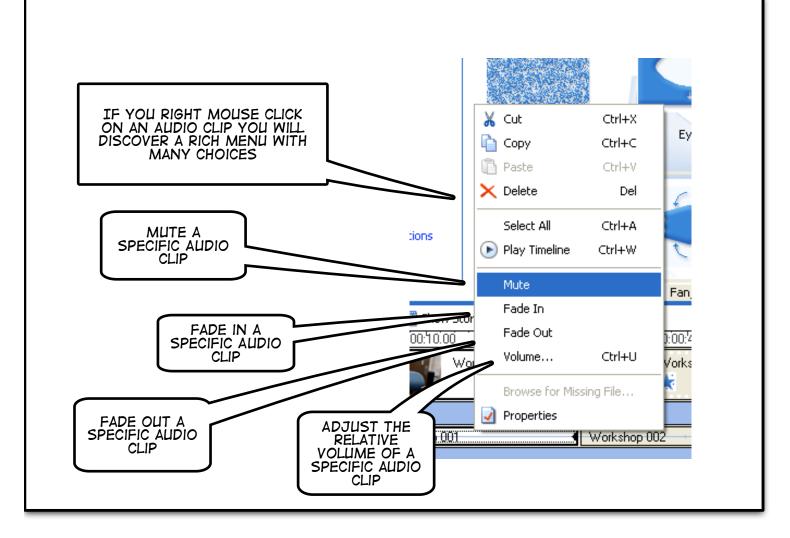

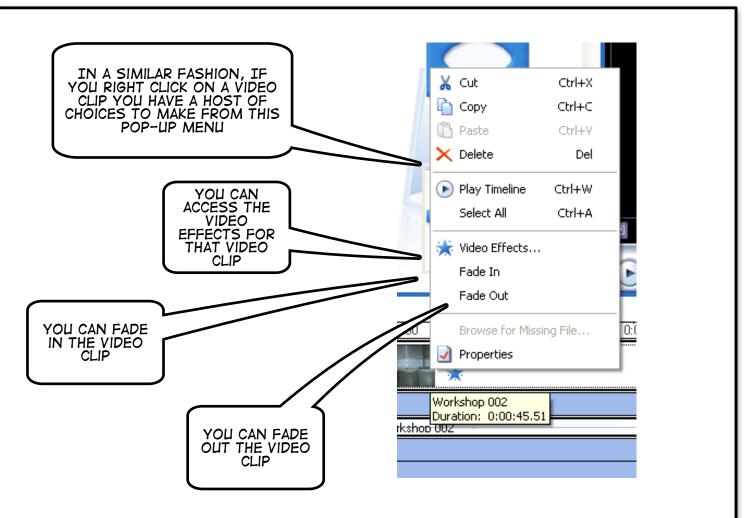

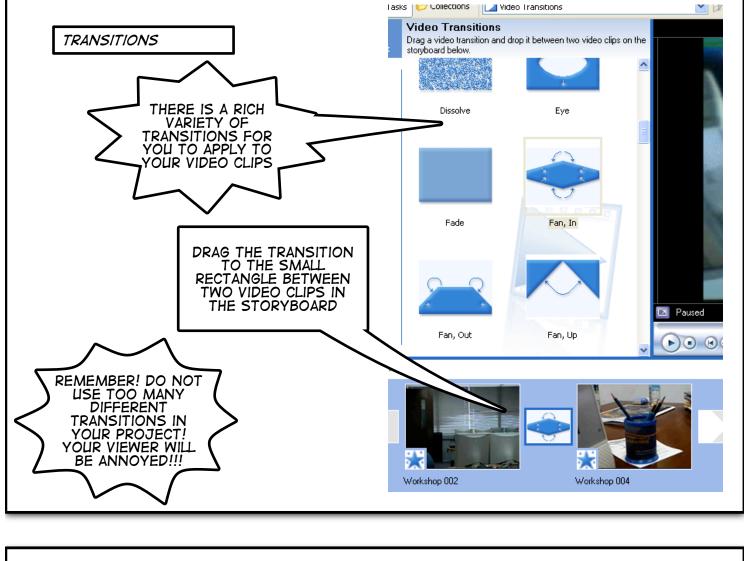

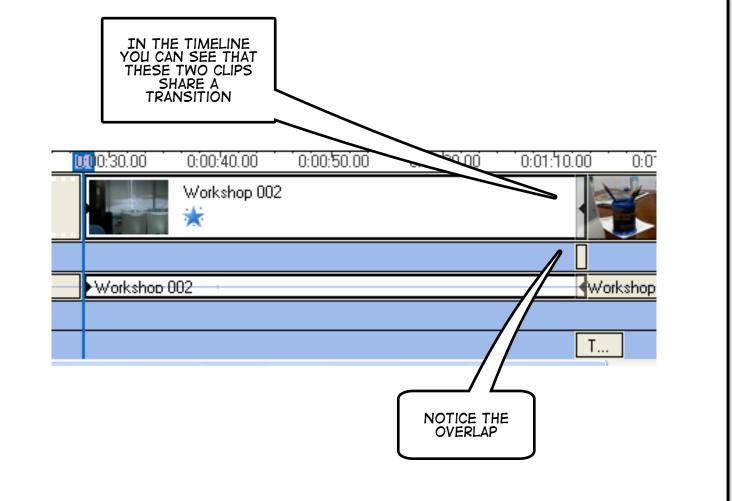

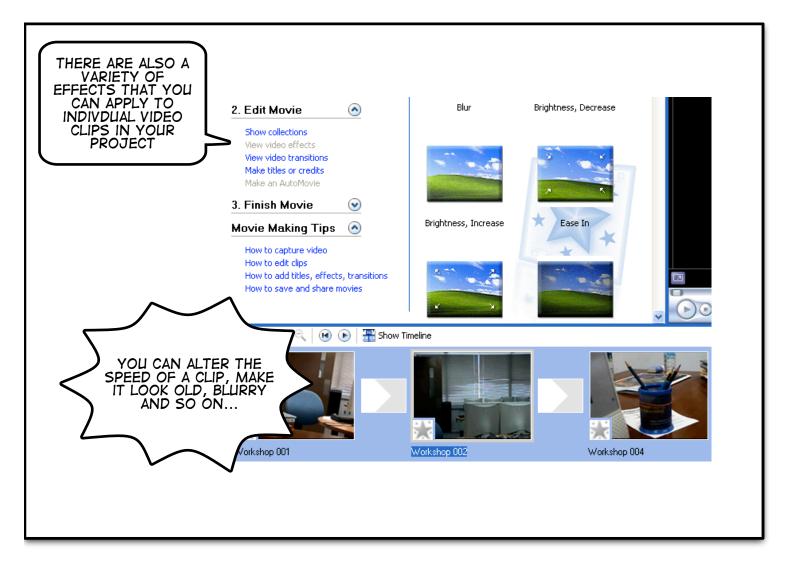

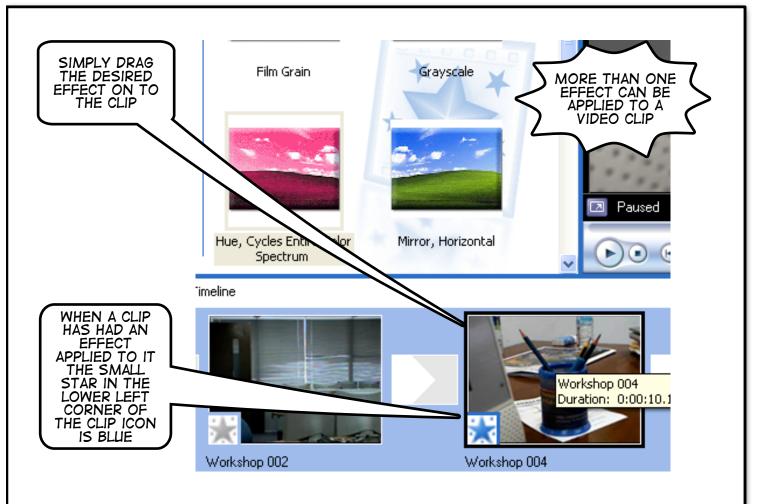

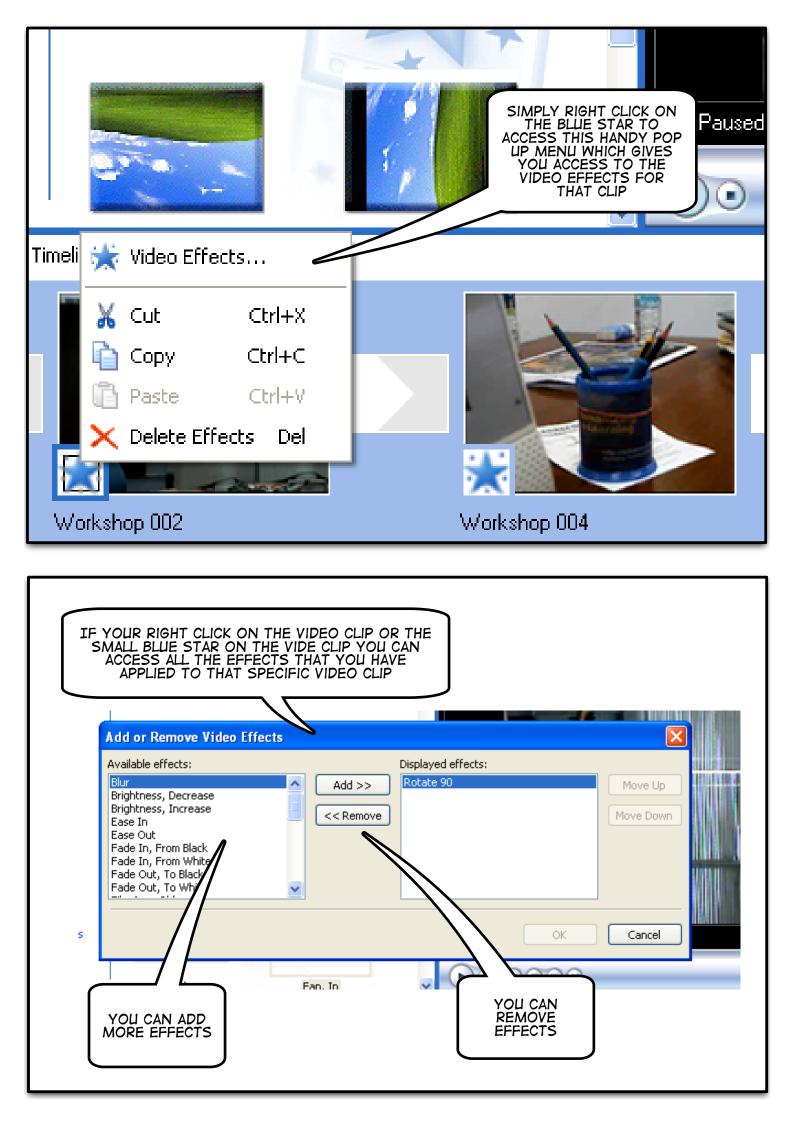

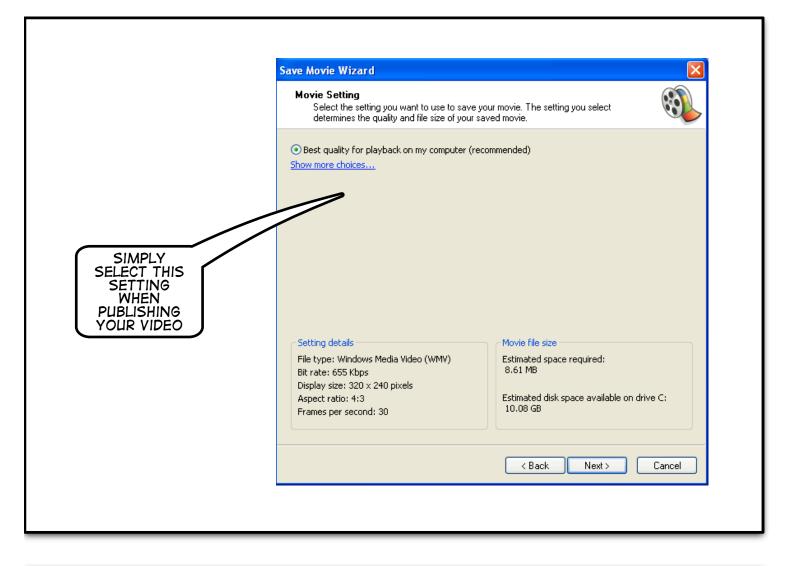

| THERE ARE A<br>VARIETY OF OUTPUT<br>SETTINGS FOR YOU                                                                | Movie Setting<br>Select the setting you want to use to save your movie. The setting you select<br>determines the quality and file size of your saved movie.                                                                                                    |
|----------------------------------------------------------------------------------------------------|----------------------------------------------------------------------------------------------------|
| TO EXPLORE AT A<br>LATER DATE                                                                                       | ● Best quality for playback on my computer (recommended)         ● Best fit to file size:       0         ● Other settings:       Video for Pocket PC (218 Kbps)         Show fewer choices.       Video for Pocket PC (218 Kbps)         Video for Pocket PC (218 Kbps)       Video for Pocket PC (143 Kbps)         Video for Pocket PC (143 Kbps)       Video for Pocket PC (Full screen 218 Kbps)         High quality video (large)       High quality video (large)         High quality video (arge)       High quality video (arge)         Video for local playback (2.1 Mbps)       Video for local playback (1.5 Mbps)         Video for LAN (1.0 Mbps)       Video for LAN (158 Kbps)         Video for broadband (512 Kbps)       Video for broadband (512 Kbps)         Video for broadband (150 Kbps)       Video for broadband (150 Kbps)         Video for dial-up access (38 Kbps)       Video for dial-up access (38 Kbps)         Video for dial-up access (38 Kbps)       DV-AVI (NTSC) |
| REMEMBER, YOU CANN<br>PRODUCE A LARGE, HIG<br>QUALITY VIDEO IF YOU<br>CAPTURED VIDEO DATA WAS<br>AT A LOWER QUALITY | GH     atio: 4:3       R     per second: 20       S SET     Estimated disk space available on drive C:                                                                                                    |